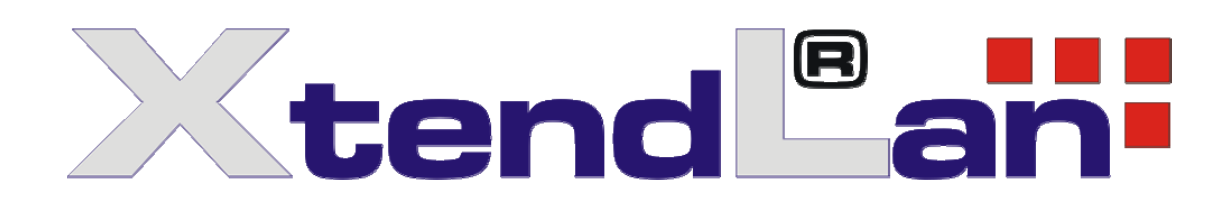

# **Instalační postup pro Debian 5.0.7 (Lenny)**

pro minipočítače RB-26xDX, RB-26xDXM TC-26xDX, TC-26xDXM TC-26xMXxx a panel PC PTDX-5311/W, PTDX-9211A/WA

Ver. 2011/01-1

## **Příprava:**

Potřebné komponenty:

 Paměťové médium na nějž instalujeme, Compact Flash, Secure Disk nebo pevný disk. Minimální zabraná velikost média pro běžnou distribuci je cca. 510MB. S grafickým prostředím nelze použít médium menší než 2GB.

• První DVD z distribuce Debian GNU/Linux 5.0.7 ("lenny") http://cdimage.debian.org/debian-cd/5.0.7/i386/iso-dvd/debian-507-i386-DVD-1.iso

- pro instalaci stačí jen první DVD, ostatní není nutné připravovat
	- externí USB DVD-ROM mechanika
	- USB disk, stačí flash malé kapacity (potřebujete cca. 32MB místa), formátovaný na běžně čitelné formáty FAT, FAT32…

Na USB disk si stáhněte soubory

http://ftp.cz.debian.org/debian/pool/main/l/linux-2.6/linux-base\_2.6.32-30\_all.deb http://ftp.cz.debian.org/debian/pool/main/l/linux-2.6/linux-image-2.6.32-5-486\_2.6.32-30\_i386.deb Poznamenejme, že můžete použít i pozdějších verzi tak jak jsou tyto balíčky updatovány.

## **Nastavení BIOSu:**

## **Nastavení BIOSu je nutné dodržet. Instalace jinak havaruje při rozdělování média**.

## **TC/RB-26xDX, DXM verze desky C, D**

Identifikujete dle CPU které se identifikuje jako Vortex86DX A9121 1000MHz a také dle označení S/N které začíná 33A

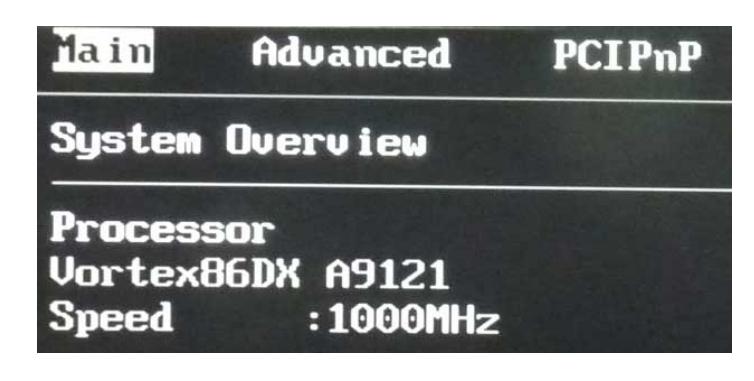

Nastavte BIOS v menu Advanced:

OnBoard IDE Operate Mode: NATIVE Standard IDE Compatible: ENABLED IDE Selection: 808624DB

Pokud je bootovacím médiem Compact Flash nutno zadat Primary IDE Pin Select : Parallel IDE

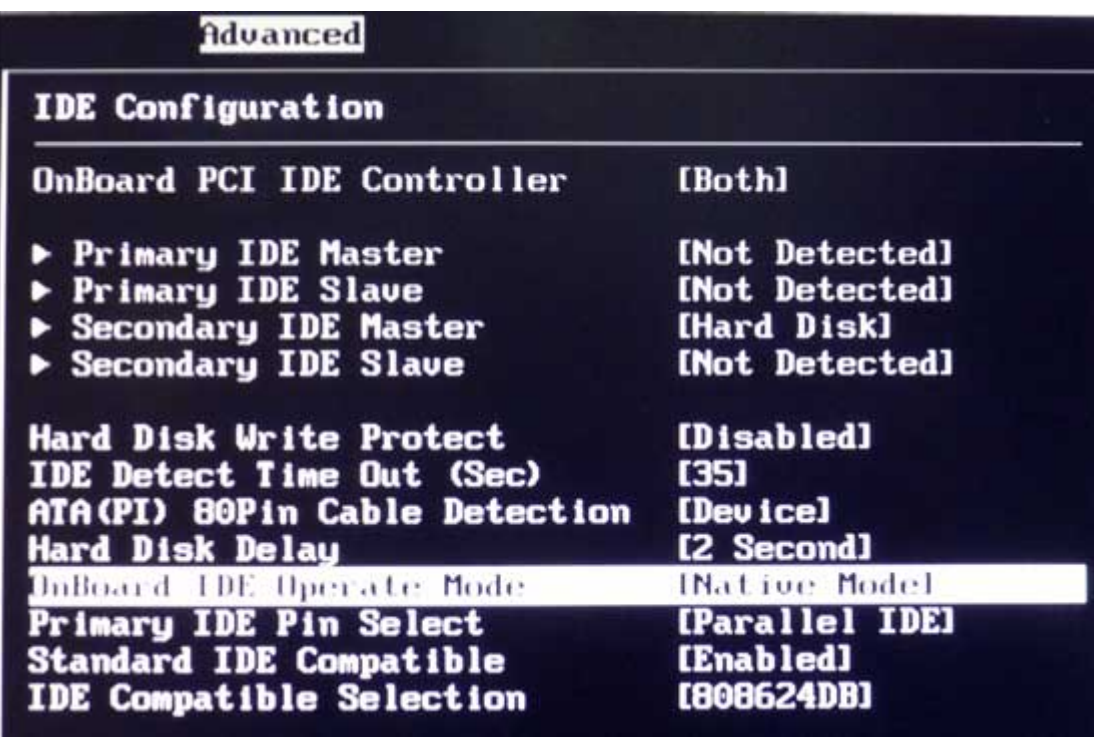

USB doporučujeme nastavit na Full Speed pro lepší kompatibilitu s externím zařízením.

Instalační postup pro Debian 5 – RB/TC-26xDX, MX

## **TC-26xMXxx**

Není vyráběna jiná verze než Vortex86MX A9111 1000MHz

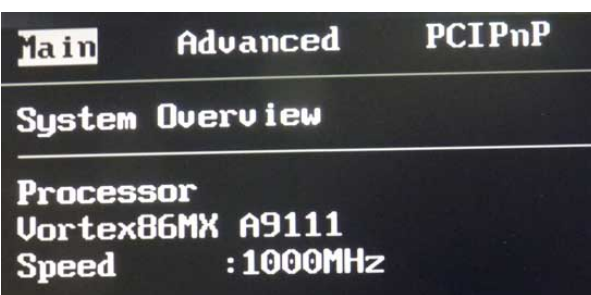

Nastavte BIOS v menu Advanced:

OnBoard Operate Mode: NATIVE Standard IDE Compatible: ENABLED

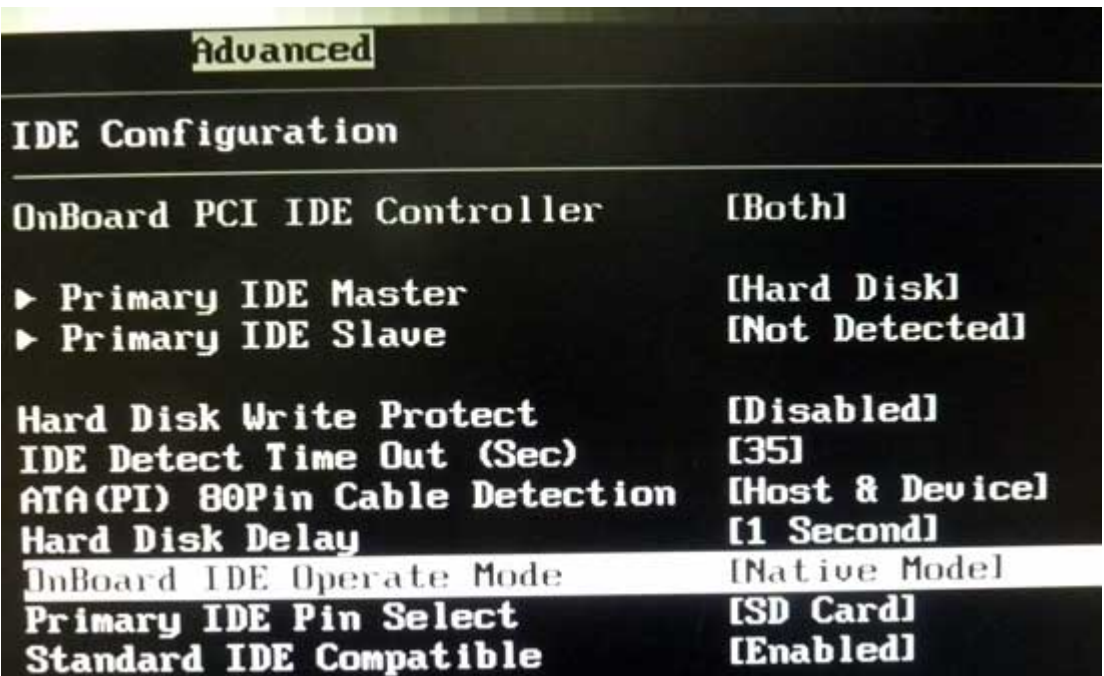

USB doporučujeme nastavit na Full Speed pro lepší kompatibilitu s externím zařízením.

## **Instalace Debianu z DVD**

Připojte externí DVD-ROM na USB. Připravte si první DVD Debian distribuce (ostatní DVD této distribuce nejsou nutná, ty jen pokud instalujete rozšiřující balíky). Zapněte a nabootujte z DVD.

Nepouštějte obvyklou instalaci, kernel obsažený na DVD se zhroutí při natažení zastaralého ovladače síťového rozhraní.

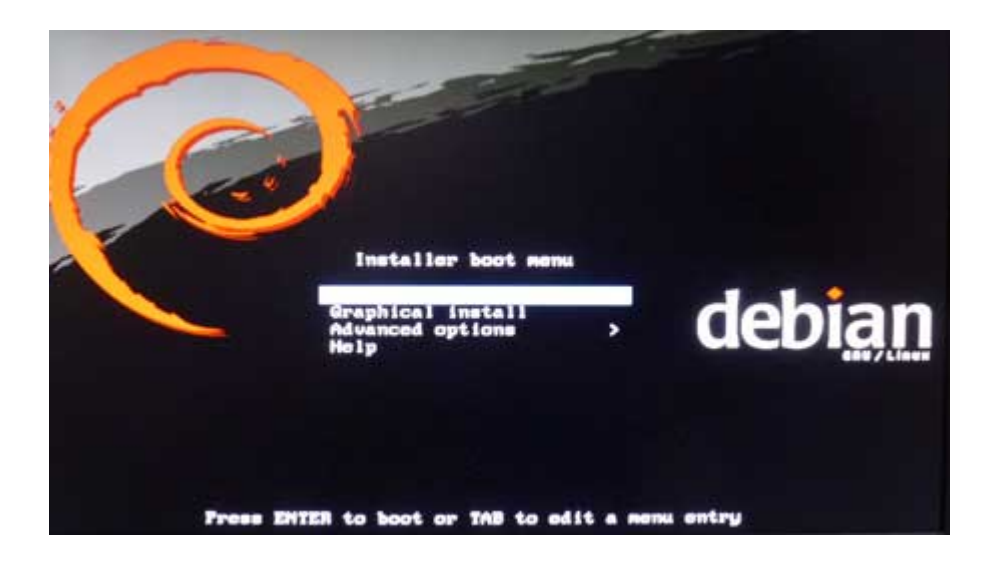

Zvolte Advanced Options – **Expert Install** 

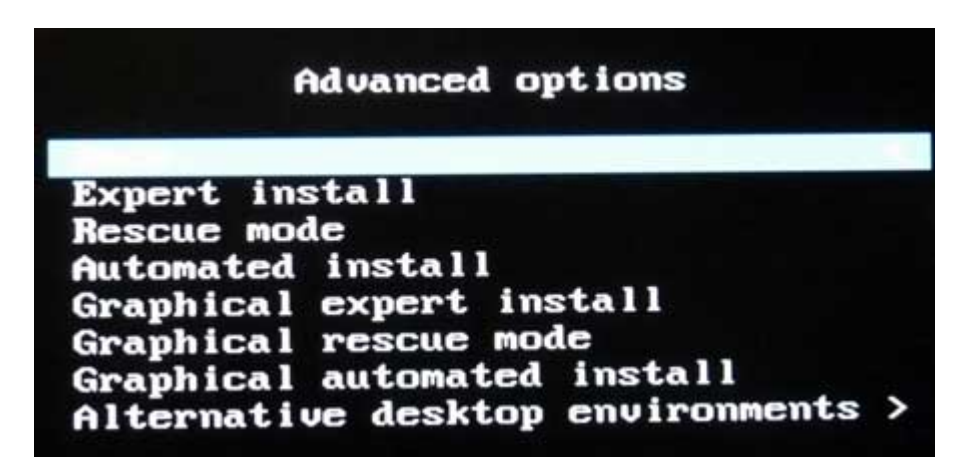

Procházejte všemi kroky, tak jak je instalace nabízí až do kroku detekce síťového hardware.

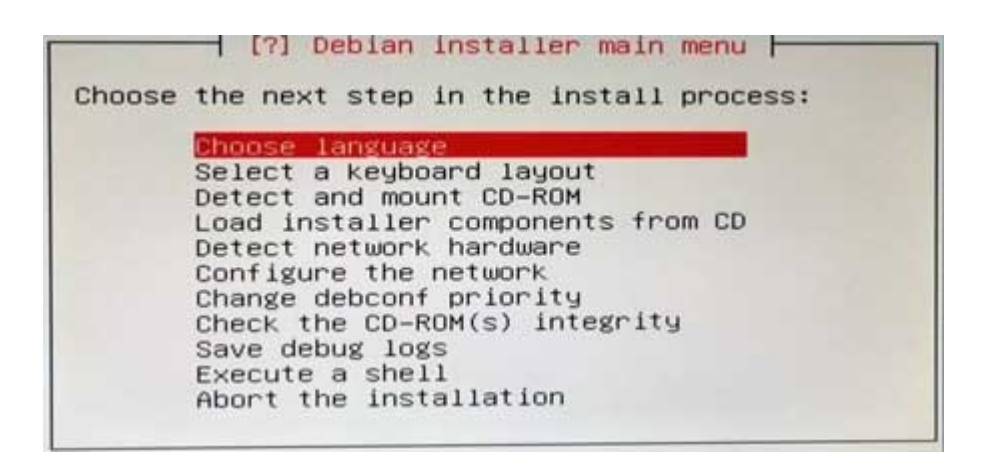

Krok **Detect network hardware** přeskočte a pokračujte **Detect disk**. Ten provádějte zcela dle nabídek instalačního programu.

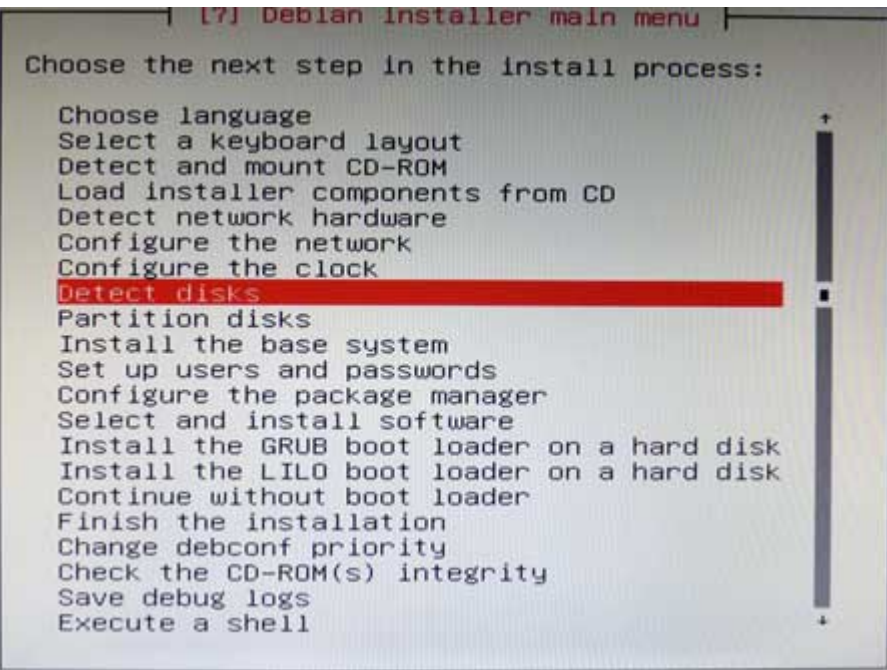

Při výzvě volby kernelu doporučujeme zvolit **linux-image-2.6.26-2-486** Při výzvě na typ instalovaných ovladačů (initrd) můžete zvolit "targeted"

Pokud nechcete provést plnou instalaci, je možné přeskočit kroky konfigurace manažer instalačních balíků (Configure package manager). Doporučujeme jej zkonfigurovat a nezapomeňte, že v tuto chvíli nemáte aktivní síťové rozhraní. Nesnažte se nastavovat přístup na síťové prostředky (FTP/HTTP mirror).

Je možné případně rovněž přeskočit následující krok **Select Install software**. Ve většině případů jej samozřejmě provedete. Při instalaci kdy ověřujete např. kompatibilitu použitého média doporučujeme zůstat u volby Standard/basic a neinstalovat zbytečně volbu Desktop kvůli dlouhému kopírování souborů. Desktopové prostředí můžete následně doinstalovat.

Při volbě **Boot loaderu** můžete zvolit GRUB nebo LILO. Doporučujeme **GRUB** jelikož při následné povinné instalaci UUID podpory pro vyšší jádro činí LILO konfigurační potíže. Nicméně nejsou nepřekonatelné a pokud je důvod k použití LILO je to možné. Viz. poznámka k užití LILO.

Po instalaci bootloaderu je instalace dokončena, vyjměte DVD a počítač restartujte tak ja vás vyzývá konfigurační program.

Po nastartování a úspěšném nalogování jako root vložte DVD zpět pro instalaci pomocných balíčků.

#### **Instalace balíčků**

Na příkazovém řádku zadejte:

# apt-get install mc

nainstaluje Midnight Commander a související balíčky dekompresních utilit (není povinné, jen doporučujeme pro pohodlnější práci v souborovém systému a editaci souborů)

# apt-get install libuuid-perl

povinné, vyžadováno vyššími jádry, poskytuje podporu pro UUID - absolutní adresaci disků

Nyní připojte USB disk s předem nahranými soubory linux-base\_2.6.32-30\_all.deb linux-image-2.6.32-5-486\_2.6.32-30\_i386.deb Vytvořte adresář pro připojení USB disku, připojte jej a nainstalujte z něj tyto balíčky. Balíčky instalují novější verzi jádra než je verze 2.6.26-2-486, která obsahuje starší a bohužel nefunkční verzi ovladače pro síťové rozhraní. # mkdir /media/usbdisk # mount /dev/sda1 /mnt/usbdisk

# cd /media/usbdisk

# dpkg  $-i$  linux-base 2.6.32-30 all.deb

na otázku

*Update disk device IDs in system configuration***?** Odpovězte *YES* a na následnou otázku *Apply* 

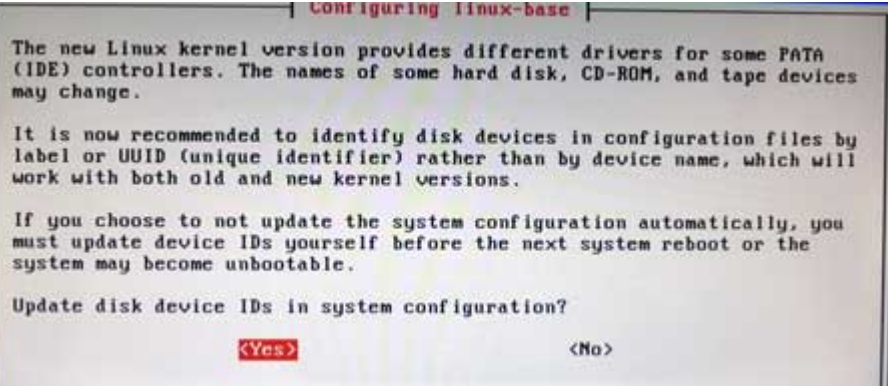

# dpkg –i linux-image-2.6.32-5-486\_2.6.32-30\_i386.deb

Vyjměte USB disk, odpojte DVD-ROM a proveďte restart  $#$  reboot

# **Dokončení instalace**

Po přihlášení jako root je možné dokončit instalaci v grafickém rozhraní (pokud jste jej instalovali). Pokud nebylo instalováno můžete pokračovat pomocí následující kuchařky:

Zadejte IP adresu a výchozí bránu, IP adresy samozřejmě dle vaší sítě # if config eth $0$  1.2.3.4 # route add default gw 1.2.3.5

Vytvořte /etc/resolv.conf a zadejte do něj DNS server. Můžete na to spustit program editor nano # nano /etc/resolv conf Obsah souboru /etc-resolv.conf by měl být tento, samozřejmě s vaší DNS adresou *nameserver 12.34.56.78* 

Zkonfigurujte síťový přístup na instalační balíčky, je-li třeba jej modifikovat # nano /etc/apt/sources.list

## **Instalace grafického rozhraní**

Pokud jste neinstalovali Desktop prostředí v kroku "Select Install software" můžete jej snadno přidat. Zapojte externí USB DVD-ROM s prním DVD nosičem distribuce.

Instalace Xorg # apt-get install xorg

Pro instalaci GNOME prostředí # apt-get install gnome

nebo pro instalaci KDE prostředí  $#$  apt-get install kde Spuštěni prostředí # startx

Xorg server automaticky použije VESA ovladač grafické karty.

### **Nativní ovladače RB/TC-26xDX/DXM a PTDX-5311/W, PTDX-9211A/WA**

Tato řada počítačů používá grafický čip XGI Volari Z9M.

Po instalaci Xorg serveru je tento čip podporován automaticky VESA režimu a na první pohled je všeobecně funkční k plné spokojenosti. Nicméně je možné zprovoznit nativní ovladač XGI na RB/TC-26xDX a DXM který má určité možnosti akcelerace 2D grafických operací.

Do adresáře /usr/lib/xorg/modules/drivers nakopírujte xgiz\_drv.so.fedora8 a přejmenujte na xgiz\_drv.so

Tento soubor získáte bud samostatně v místě, odkud jste stáhli tento návod nebo případně z celého balíku XGI-Z9S-R2-Xorg.zip, který naleznete ke stažení v místě ovladačů pro systém Linux. Tato verze Debianu používá verzi serveru 1.4.2, proto jděte po rozbalení balíku do patřičného adresáře.

Soubor /etc/X11/xorg.conf upravte

Section "Device" Indentifier "ponechte nebo muzete menit" Driver "xgiz" <--- tento radek pridejte EndSection

a restartujte xserver

## **Nativní ovladače TC-26xMX**

Grafický čip RDC 2010

V tuto chvíli není nativní podpora pro Xorg. Grafické rozhraní však pracuje plně s ovladačem VESA.

# **Poznámky**

#### **Kapacitní nároky na různé instalace z hlediska prostoru na médiu**

"Standard" - přibližně 507MB  $\text{LDesktop}$ " (Gnome) – dalších +1650MB (apt-get install gnome) "Desktop" (KDE) – dalších +1140MB (apt-get install kde)

#### **Doba startu systémů:**

RB-261DXM z CompactFlash, neupravovaná standardní distribuce Debian 5: od zapnutí cca. 100s do textového režimu, a do grafického režimu dalších 50s

#### **Boot loader LILO:**

Pokud máte nějaký důvod proč místo GRUB volit LILO doufáme že bude následující poznámka užitečná:

Jelikož nové verze jádra zavádějí identifikaci UUID se kterou LILO v těchto verzí nepracuje automaticky je třeba identifikátory disku ručně přidat. Najdete je v adresáři /dev/disk. Bey jejich editace nedokážete nastartovat novější kernel.

V konfiguračním soubor u /etc/lilo.conf je pak nutné upravit záznamy boot= a root= tak aby ukazovali na správný disk a partition.

Výsledkem je něco podobného tomuto:

boot=/dev/disk/by-id/ata-SanDisk\_SDCFX008G\_123456

root="UUID=12345678-abcd-1234-123456789ABC"

a nezapomeňte spustit lilo  $#$  lilo